# **Pemanfaatan Software Accurate 5 Untuk Pengolahan Data Transaksi Keuangan Rumah Produksi Tas Inoe**

**Ratna Kurnia Sari<sup>1</sup> , Fanny Fatma Wati<sup>2</sup> , Tika Ayu Lestari<sup>3</sup> , Recha Abriana Anggraini<sup>4</sup> , Ratningsih<sup>5</sup>**

<sup>123</sup>Prodi Sistem Informasi Akuntansi, Universitas Bina Sarana Informatika Kampus Tegal <sup>4</sup>Prodi Sistem Informasi, Universitas Bina Sarana Informatika Kampus Tasikmalaya <sup>5</sup>Prodi Sistem Informasi, Universitas Bina Sarana Informatika Kampus Tasikmalaya

> $1$ [ratna.rus@bsi.ac.id,](mailto:1ratna.rus@bsi.ac.id)  $2$ [fanny.ffw@bsi.ac.id,](mailto:2fanny.ffw@bsi.ac.id)  $3$ [tikaayu66@gmail.com,](mailto:tikaayu66@gmail.com) 4 [recha.rcb@bsi.ac.id](mailto:recha.rcb@bsi.ac.id) , 5 ratningsih.rnn@bsi.ac.id

*Abstract: Inoe Bag Production House is an industrial company engaged in the production of bags,*  especially women's bags. The process of managing financial data is still done manually. As a result, the *reports produced have not been accurate and have even caused errors in both recording and calculation. To overcome this problem, alternative solutions to problems are given by providing guidance that the existing accounting recording system can be improved by using accounting software, especially Accurate 5 software. Furthermore, the research method used is direct observation to observe the accounting records applied, as well as interviews with company owners. to literature studies to support the theoretically necessary data collection. Then use accounting software, which is enough to enter the data from the transaction evidence into the relevant modules such as cash and bank modules, sales modules, and purchase modules. At the end of the month the financial statements can be viewed automatically through the report module without having to recapitulate or recalculate. The use of this accounting software is more efficient and effective and produces faster, more precise and accurate financial reports*

### *Keywords: Accounting, Financial Statements, Accurate Version 5*

**Abstrak**: Rumah Produksi Tas Inoe merupakan perusahaan industri yang bergerak dibidang produksi tas khususnya tas wanita. Pada proses pengelolaan data keuangannya masih dilakukan secara manual. Akibatnya laporan yang dihasilkan belum akurat bahkan menimbulkan kesalahan baik pencatatan maupun perhitungan. Untuk mengatasi hal tersebut maka diberikan alternatif pemecahan masalah dengan memberikan pengarahan bahwa sistem pencatatan akuntansi yang ada dapat diperbaiki dengan penggunaan *software* akuntansi khususnya *software Accurate 5*. Selanjutnya metode penelitian yang digunakan adalah observasi secara langsung untuk mengamati pencatatan akuntansi yang diterapkan, serta wawancara dengan pemilik perusahaan hingga studi pustaka untuk menunjang pengumpulan data yang diperlukan secara teoritis. Kemudian dilakukannya pemanfaatan *software* akuntansi yang mana cukup dengan memasukan data dari bukti transaksi ke dalam modul yang bersangkutan seperti modul kas dan bank, modul penjualan, dan modul pembelian. Pada akhir bulan laporan keuangan dapat dilihat secara otomatis melalui modul laporan tanpa harus melakukan rekapitulasi atau perhitungan ulang. Penggunaan *software* akuntansi ini lebih efisien dan efektif serta menghasilkan laporan keuangan yang lebih cepat, tepat dan akurat.

### **Kata kunci:** *Akuntansi, Laporan Keuangan, Accurate Versi 5*

# **1. PENDAHULUAN**

<http://jurnal.bsi.ac.id/index.php/jasika> 9 Teknologi komputer yang berkembang di era modern seperti saat ini mengalami kemajuan yang sangat pesat. Di mana semua bidang kegiatan termasuk bidang akuntansi dituntut untuk menggunakan sebuah sistem yang terkomputerisasi. Akuntansi sendiri merupakan faktor terpenting dalam setiap perusahaan. Yang mana penyajian laporan keuangan adalah tujuan akhir dari proses akuntansi. Baik itu perusahaan jasa, dagang maupun industri tentunya membutuhkan laporan yang efisien dan efektif. Saat ini software akuntansi sangat berkembang, bahkan setiap perusahaan seharusnya sudah mengembangkan sistemnya sendiri sesuai dengan kompleksitas dan perkembangan zaman. Dengan adanya software akuntansi, maka pekerjaan manual yang memiliki banyak resiko dan memakan banyak waktu dapat teratasi. Rumah Produksi Tas Inoe adalah salah satu perusahaan yang bergerak dibidang

## **Jurnal Sistem Informasi Akuntansi (JASIKA)**

Vol. 2, No. 1, Mei 2022, hal. 9-17 e-ISSN: 2776-7973 | p-ISSN: 2808-8034

industri yang memfokuskan pada produksi tas. Di mana, dalam satu bulan perusahaan ini mampu menghasilkan kurang lebih 1000 pieces tas dengan berbagai jenis. Rumah Produksi Tas Inoe sendiri dalam mengolah data transaksi keuangannya masih dilakukan secara manual dengan cara dicatat dalam buku yang dikelola langsung oleh pemilik. Teknologi yang berkembang sesuai tuntutan zaman menjadi sarana yang sangat mendukung untuk menangani berbagai permasalahan yang timbul dalam mengelola dan menyelesaikan permasalahan yang ada di perusahaan, instansi maupun organisasi lain (Susmiandini & Wijaya, 2017). Perusahaan dapat melakukan proses operasi maupun informasi dengan lebih efektif dan efesien dengan adanya sistem informasi akuntansi yang baik,. Hal ini karena dengan adanya pengendalian yang mengendalikan proses-proses tersebut sehingga hasil yang dicapai dapat sesuai dengan tujuan perusahaan (Rasmini & Suryanto, 2018).

Menurut Hendry dalam (Riyadi & Apriana, 2019) menjelaskan bahwa akuntansi adalah "proses mengidentifikasikan, mengukur dan melaporkan informasi ekonomi untuk memungkinkan adanya penilaian dan keputusan yang jelas dan tegas bagi mereka yang menggunakan informasi tersebut". Sedangkan Pengertian akuntansi menurut Gunarto dalam (Mujiaty, Saridawati, Novayanti, & Wijayanti, 2019) dikatakan bahwa "Akuntansi adalah suatu proses mencatat, mengklasifikasi, meringkas, mengolah, dan menyajikan data, transaksi serta kejadian yang berhubungan dengan keuangan menjadi laporan keuangan yang lengkap sehingga dapat digunakan untuk pengambilan keputusan serta tujuan ekonomi lainnya". Pada Rumah Produksi Tas Inoe transaksi keuangan masih dilakukan secara manual sehingga sering kali menimbulkan kesalahan dalam proses pencatatan yang diakibatkan karena bukti transaksi yang belum diarsipkan dengan baik serta kesalahan dalam perhitungan stok persediaan, yang mengakibatkan laporan yang dihasilkan kurang akurat. Oleh karena itu perusahaan perlu menggunakan software akuntansi yang terbukti efektif dan efisien dalam penggunaannya. *[Accurate Accounting](https://accuratecloud.id/)* **Software sendiri** merupakan aplikasi akuntansi murni yang dibuat dan dikembangkan oleh putra putri terbaik Indonesia. Selama lebih dari 10 tahun, accurate terus mengalami perkembangan yang disesuaikan dengan kebutuhan dunia usaha di Indonesia. Dan dalam pengembangannya, *accurate* selalu berpedoman pada *Standar Akuntasi Keuangan* dan *Peraturan Perpajakan* yang berlaku di Indonesia (Setyo, 2019). Oleh karena itu*, accurate* selalu direkomendasikan dan dipercaya oleh para pengusaha di Indonesia. Berdasarkan latar belakang di atas, maka dapat dirumuskan mengenai masalah yang akan diteliti yaitu perlunya pemanfaatan *software* akuntansi dalam pengolahan data transaksi keuangan pada Rumah Produksi Tas Inoe guna efisiensi dan ekfektivitas sistem keuangan perusahaan. Karena dengan memanfaatkan *software* akuntansi ini dapat mengurangi kemungkinan resiko yang timbul akibat pencatatan akuntansi yang dilakukan secara manual.

# **2. METODE**

Dalam pengumpulan datanya, peneliti melakukan penelitian dengan cara sebagai berikut :

# a) **Observasi**

Peneliti melakukan observasi dengan mengunjungi dan melihat secara langsung ke Rumah Produksi Tas Inoe yang beralamat di Dukuh Kepungan Bojongbata Pemalang dan pengamatan yang dilakukan khususnya pada bagian keuangan.

# b) **Interview**

Teknik peneliti mengumpulkan data dengan cara wawancara atau melakukan tanya jawab dengan pihak yang terkait di dalam perusahaan mengenai data-data yang akan penulis sampaikan pada penulisan ini. Wawancara dilakukan dengan pemilik usaha yaitu Bapak Sucipto.

# c) **Studi Pustaka**

Peneliti mengumpulkan data berdasarkan sumber-sumber yang biasa digunakan untuk penulisan karya tulis (literatur-literatur) yang berkaitan dengan pengolahan data transaksi keuangan.

# **3. HASIL DAN PEMBAHASAN**

Rumah Produksi Tas Inoe merupakan perusahaan industri konveksi rumahan yang bergerak di bidang produksi tas khususnya tas wanita dengan nomor Surat Keterangan Usaha (SKU) 503/148/VIII/2016. Permasalahan yang dihadapi yaitu transaksi yang banyak tetapi pengolahan datanya masih manual, yaitu berupa pencatatan piutang dan hutang usaha serta penerimaan dan pengeluaran dari Rumah Produksi Tas Inoe lainnya menggunakan excel. Pengolahan data yang ada menjadi tidak efektif dan efisien, karena adanya kesalahan input serta banyaknya tahapan-tahapan yang harus dibuat jika menggunakan pengolahan data yang manual. Maka dari itu, penulis menggunakan program aplikasi *Accurate* versi 5 yang dapat mempermudah sistem pembuatan laporan keuangan. *Accurate* versi 5 yang sudah terprogram,

## **Jurnal Sistem Informasi Akuntansi (JASIKA)**

Vol. 2, No. 1, Mei 2022, hal. 9-17 e-ISSN: 2776-7973 | p-ISSN: 2808-8034

hanya satu langkah penginputan dapat menghasilkan laporan yang diinginkan. Alasan dipilihnya *Accurate*  versi 5 karena aplikasi ini sederhana dan lebih mudah dipelajari serta sesuai dengan transaksi yang ada di Rumah Produksi Tas Inoe.

# **3.1.Setup Awal**

1. Membuat Database Perusahaan

*Database* baru dapat dibuat dengan dua cara yaitu dibuat di *Local* (di dalam *hard disk PC* sendiri) atau diletakkan di dalam PC orang lain atau *server (Remote).* Sebelum membuat *database* di komputer lokal, pastikan *Firebird* dan program *Accurate* di komputer terinstal dengan baik.

Berikut Langkah-langkahnya Siti Aisyah Siregar. (2019) :

- a. Buka program Accurate dengan klik tombl *Start Programs/All Program-CPSSoft- Accurate V5.*
- b. Atau klik icon *Accurate* yang terdapat pada *desktop* computer.
- c. Pada tampilan *Welcome To Accurate,* klik tombol Buat Data Perusahaan Baru*.*

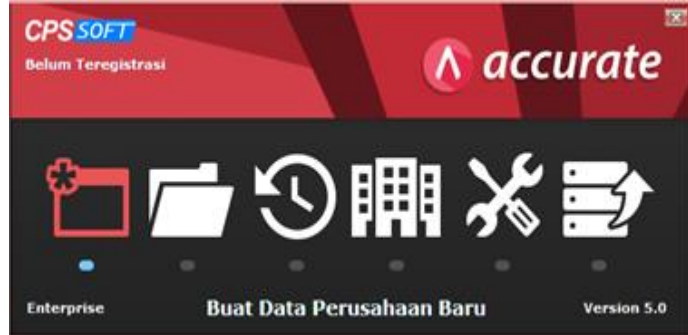

Sumber : (*Accurate Accounting V.5*, 2020)

Gambar 1. Form untuk membuat database local

d. Setelah anda mengklik tombol Buat Data Perusahaan Baru yang terdapat pada tampilan *Welcome Accurate*, Dalam (Wijaya, 2019) dijelaskan bahwa *Accurate Accounting Software* Versi 5 terdiri dari modul-modul yang dikemas dalam satu paket. langkah selanjutnya yang dapat anda lakukan adalah meng-klik *check box* **Lokal** yang terdapat pada *form Create Database*. Langkah selanjutnya klik tombol *Ellipsis* […], lalu pilih folder tempat data akan diletakkan, kemudian ketikkan nama *file* dengan *ekstensi*  \*.GDB, lalu klik tombol *Create* dan OK. Tunggu beberapa saat sampai proses pembuatan *database*  selesai dilakukan. Untuk lebih jelasnya perhatikan gambar berikut ini :

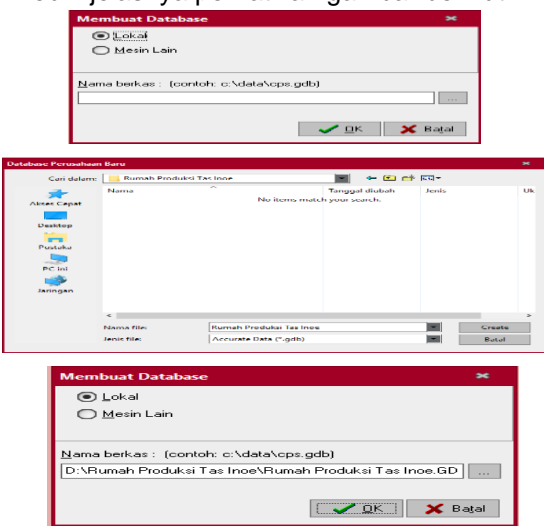

Gambar 2. Membuat database lokal

### **Jurnal Sistem Informasi Akuntansi (JASIKA)**  Vol. 2, No. 1, Mei 2022, hal. 9-17

e-ISSN: 2776-7973 | p-ISSN: 2808-8034

e. Setelah proses pembuatan database *Accurate* selesai dilakukan, langkah selanjutnya Anda dapat Login untuk masuk ke dalam *Database* tersebut *User Id* dan *Password* = *Supervisor* (*Password* tidak mebedakan huruf kecil maupun huruf besar).

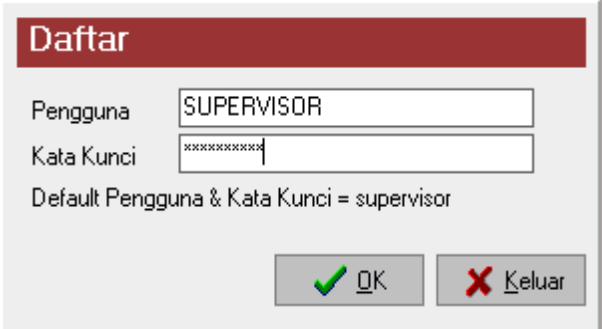

Gambar 3. Form Login

- 2. Tahap Sebelum Transaksi
- a. Memilih bahasa yang akan digunakan

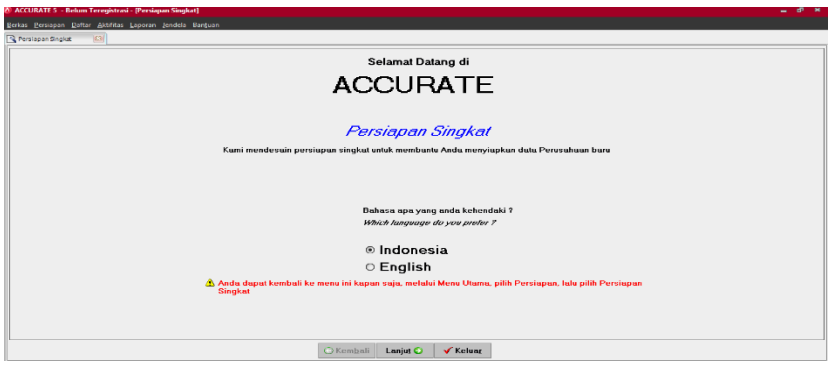

Gambar 4. Tampilan Setup Bahasa

b. Memilih metode persiapan

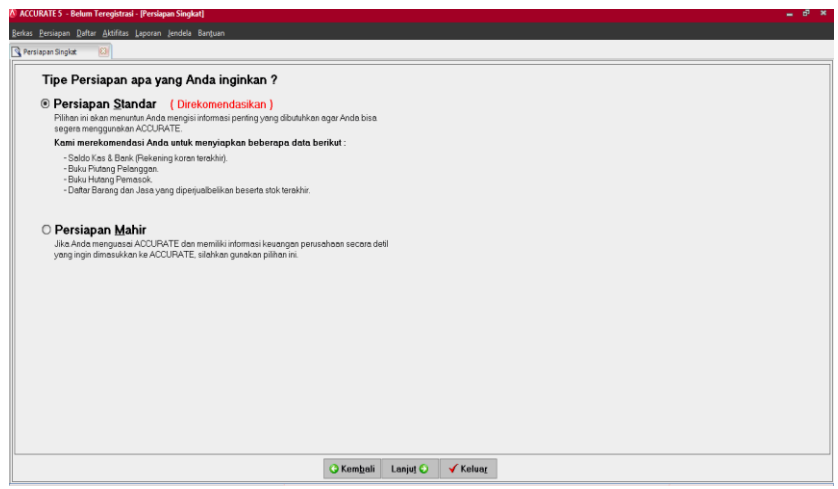

Gambar 5. Tampilan Tipe Persiapan Standar Akuntansi

c. Memasukkan data perusahaan dan memilih mata uang yang dipakai

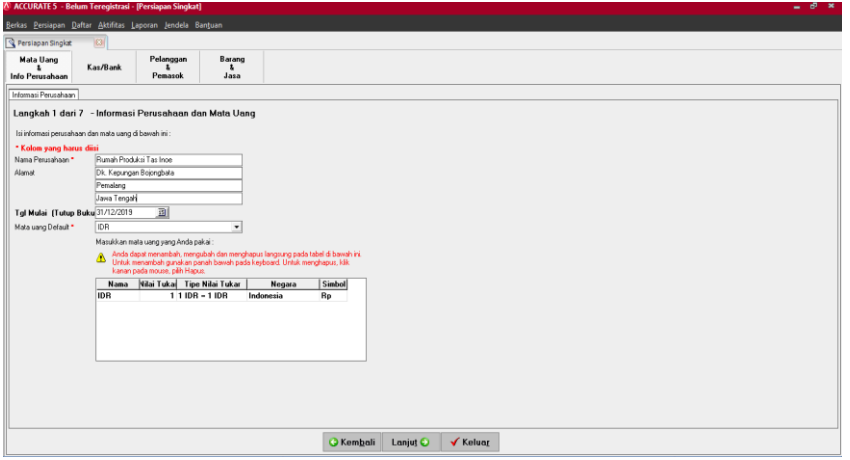

Gambar 6. Tampilan Data Perusahaan

d. Memasukkan saldo awal Kas/Bank

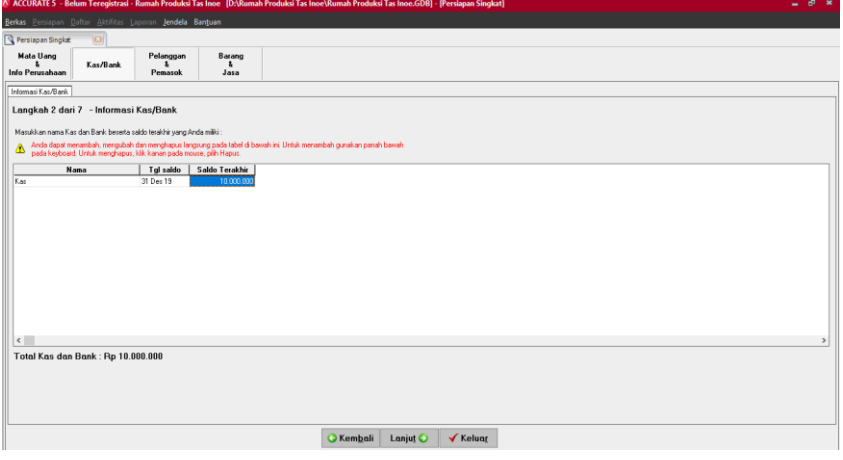

Gambar 7. Tampilan Data Perusahaan

e. Mengisi informasi pelanggan dan pemasok beserta saldonya

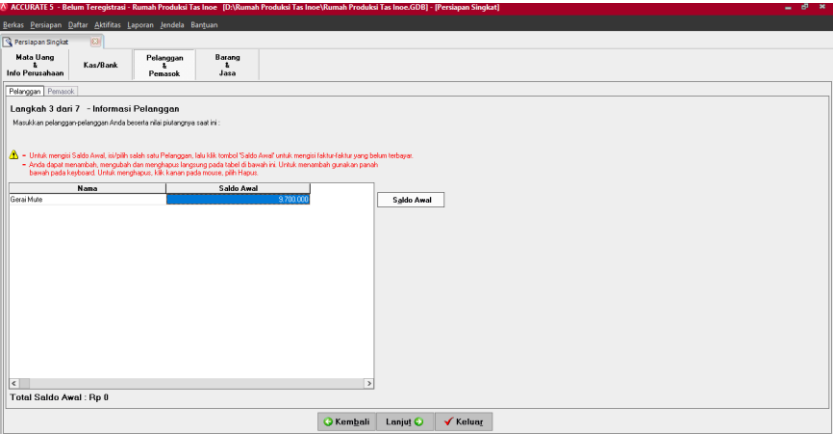

Gambar 8. Tampilan Informasi Pelanggan dan Pemasok

f. Memilih metode persediaan yang digunakan

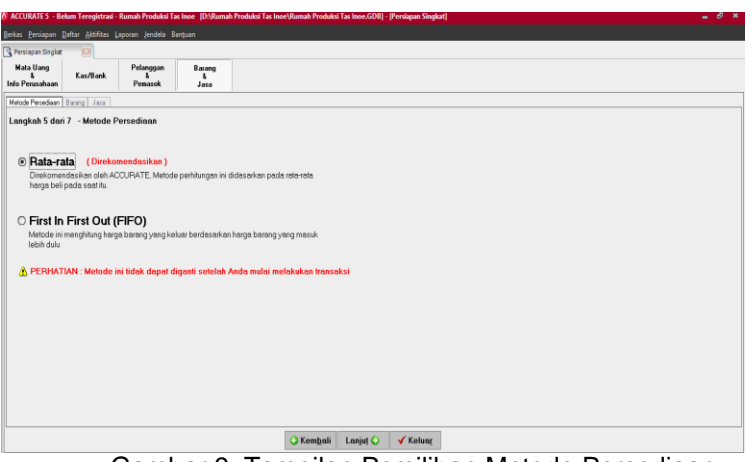

Gambar 9. Tampilan Pemilihan Metode Persediaan

g. Pemberitahuan bahwa persiapan sudah selesai

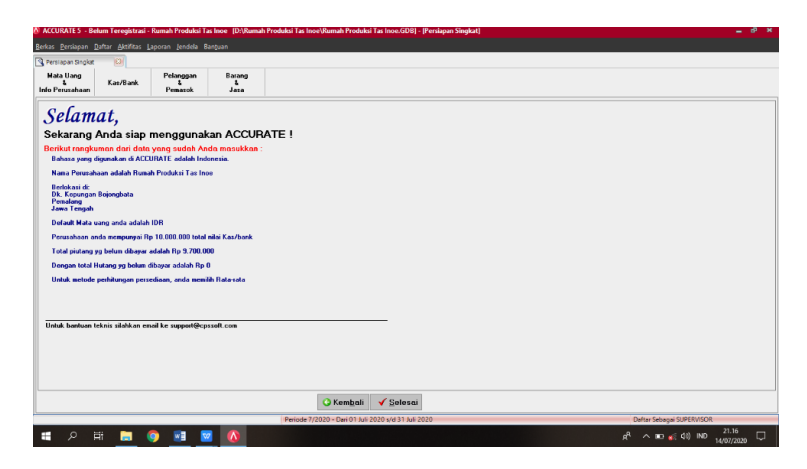

Gambar 10. Tampilan Rangkuman Data yang Diinput

#### **3.2.Laporan**

Menurut (Hidayat, 2018) tujuan laporan keuangan adalah untuk memberikan informasi dari sudut angka-angka dalam satuan moneter kepada pihak yang membutuhkan tentang kondisi suatu perusahaan. Menurut (Arief Sugiono & Edy Untung, 2017) dalam bukunya menuliskan bahwa Laporan Keuangan terdiri dari 4 (empat) laporan dasar Berikut beberapa laporan yang disajikan Accurate versi 5:

1. Laporan Laba/Rugi

Laporan Laba Rugi, menyajikan hasil usaha perusahaan yang meliputi pendapatan dan biaya (beban) yang dikeluarkan sebagai akibat dari pencapaian tujuan dalam suatu periode tertentu (Marifati & Ubaidillah, 2019).

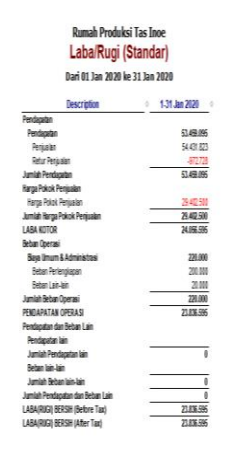

Gambar 11. Laporan Laba/Rugi

2. Laporan Perubahan Modal

Laporan Perubahan Modal/Laba Ditahan, memuat tentang saldo awal dan akhir laba ditahan dalam Neraca untuk menunjukan suatu analisa perubahan besarnya laba selama jangka waktu tertentu (Susanto, 2017).

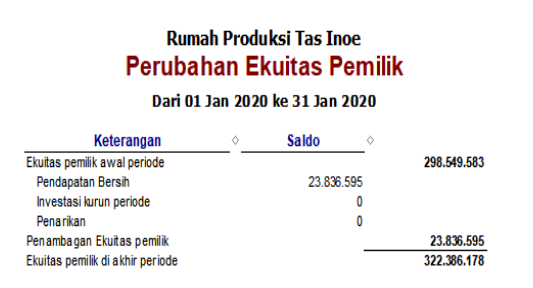

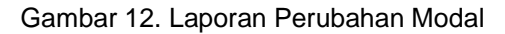

3. Laporan Posisi Keuangan (Neraca) Neraca atau Laporan Posisi Keuangan, menentukan posisi keuangan yang terdiri dari aset, liabilitas serta ekuitas pada waktu tertentu (Irmah Halimah Bachtiar & Nurfadila, 2019)

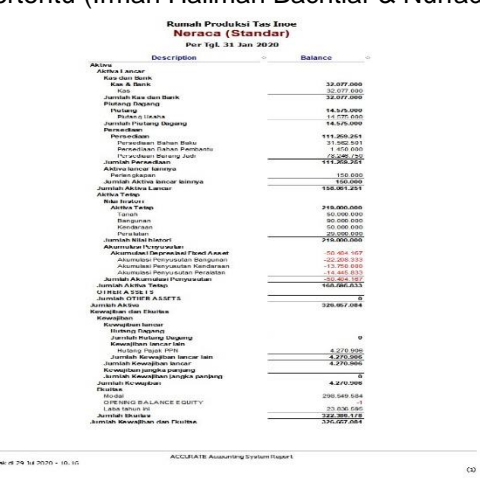

Gambar 13. Laporan Neraca

<http://jurnal.bsi.ac.id/index.php/jasika> 15

## 4. Analisis Laporan Keuangan

Teknik analisis perbandingan akan digunakan sebagai alat untuk menganalisa antara pencatatan manual dengan pencatatan *Accurate Accouting 5* meliputi :

a. Neraca

Analisa laporan keuangan neraca menunjukan adanya perbedaan nilai akun sebesar 20% dan persamaan nilai akun sebesar 80% dari total lima belas akun yang memiliki nilai. Perbedaan tersebut terjadi pada akun Hutang Pajak PPN yang mengalami penurunan nilai sehingga juga mempengaruhi kenaikan nilai pada akun persediaan bahan baku dan modal. Penurunan nilai pada akun Hutang Pajak PPN terjadi karena adanya perbedaan dalam cara menghitung pajak pertambahan nilai saat terjadi penjualaan dan pembelian bahan baku, dimana ternyata pada pencatatan manual belum sesuai dengan perhitungan pajak yang seharusnya.

b. Laporan Laba Rugi

Analisa laporan keuangan laba rugi menunjukan adanya perbedaan nilai akun sebesar 50% dan persamaan nilai akun sebesar 50% dari total enam akun yang memiliki nilai. Perbedaan tersebut terjadi karena adanya perbedaan dalam cara menghitung pajak pertambahan nilai saat terjadinya penjualan, dimana ternyata pada pencatatan manual belum sesuai dengan perhitungan pajak yang seharusnya, sehingga juga berimbas pada akun-akun yang terkait saat terjadi penjualan seperti akun penjualan dan retur penjualan.

Setelah kedua laporan keuangan tersebut dianalisa, diketahui bahwa kesalahan perhitungan pajak pertambahan nilai pada pencatatan manual menyebabkan adanya jumlah nilai akun yang tidak semestinya, sehingga menimbulkan kerugian pada perusahaan. Disisi lain, penggunaan *Accurate Accounting* 5 memiliki kelebihan karena mampu menghasilkan laporan keuangan yang lebih akurat.

## **3. KESIMPULAN**

 Setelah melihat permasalahan sistem yang sedang berjalan pada Rumah Produksi Tas Inoe, maka kesimpulan yang diperoleh dari Sistem Informasi Akuntansi dengan penggunaan aplikasi *Accurate* yaitu : a. Menjadi alternatif pemecahan masalah dalam penyusunan laporan keuangan.

- b. Mengkapi penentuan beban penyusutan dengan beragam metode, serta pembuatan jurnal penyusutannya dilakukan otomatis saat tutup buku bulanan.
- c. Meminimalisir kesalahan-kesalahan pencatatan akibat *human eror.*
- d. Dalam hal pencarian data-data keuangan menjadi lebih mudah dan cepat karena dilengkapi dengan pengisian periode tanggal, bulan dan tahun data yang dicari.

# **UCAPAN TERIMA KASIH**

Pada kesempatan kali ini penulis mengucapkan terimakasih kepadapihak-pihak yang telah berjasa pada proses penelitian hingga pembuatan artikel:

- 1. Penulis panjatkan kehadirat Allah SWT, yang telah melimpahkan rahmat dan karunia-Nya, sehingga penulis dapat menyelesaikan Jurnal penelitian ini.
- 2. Kepada Rumah Produksi Tas Inoe yang telah memberikan informasi mengenai data dalam penelitian ini sehingga penelitian dapat berjalan dengan baik.
- 3. Rekan-rekan penulis yang sudah menyusun penelitian ini dengan baik sehingga jurnal dapat terselesaikan.

# **REFERENSI**

Arief Sugiono, & Edy Untung. (2017). *Panduan Praktis Dasar Analisa Keuangan Edisi Revisi*. Retrieved From

Https://Books.Google.Co.Id/Books?Id=2ffjdwaaqbaj&Printsec=Frontcover&Dq=Laporan+Keuangan &Hl=Jv&Sa=X&Ved=0ahukewic4obpoz7pahutheykhuy3bu8q6aeifzaj#V=Onepage&Q=Laporan Keuangan&F=False

Cpssoft ACCURATE (Cipta Piranti Sejahtera) - Software ACCURATE. (N.D.). Retrieved April 23, 2020,

#### **Jurnal Sistem Informasi Akuntansi (JASIKA)**

Vol. 2, No. 1, Mei 2022, hal. 9-17 e-ISSN: 2776-7973 | p-ISSN: 2808-8034

From Https://Accuratecloud.Id/Cpssoft/

- Hidayat, W. Wahyu. (2018). *Dasar-Dasar Analisa Laporan Keuangan - Dr.Wastam Wahyu Hidayat, SE., MM - Google Buku* (1st Ed.; F. Fabri, Ed.). Retrieved From Https://Books.Google.Co.Id/Books?Hl=Id&Lr=&Id=Fil\_Dwaaqbaj&Oi=Fnd&Pg=PA1&Dq=Analisa+La poran+Keuangan&Ots=Wlzeknrbel&Sig=Girpl5r\_Zg7atacmo97cpx6y9x4&Redir\_Esc=Y#V=Onepag e&Q=Analisa Laporan Keuangan&F=False
- Irmah Halimah Bachtiar, & Nurfadila. (2019). *Akuntansi Dasar Buku Pintar Untuk Pemula*. Retrieved From Https://Books.Google.Co.Id/Books?Id=Wc24DwAAQBAJ&Pg=PA12&Dq=Siklus+Akuntansi&Hl=Jv& Sa=X&Ved=0ahukewjj4plok57pahvnzjgghfjkaa8q6aeiljab#V=Onepage&Q=Siklus Akuntansi&F=False
- Marifati, I. S., & Ubaidillah, U. (2019). Sistem Informasi Akuntansi Siklus Pendapatan Pada Usaha Bengkel Budi Barokah Sokaraja. *Indonesian Journal On Software Engineering (IJSE)*, *5*(1), 44–51. Retrieved From Https://Ejournal.Bsi.Ac.Id/Ejurnal/Index.Php/Ijse/Article/View/5863
- Muda, I., Anwar, K., Suhaili, A., & Kartim. (2017). *Sistem Informasi Akuntansi* (1st Ed.; A. Ikhsan & M. Khaddafi, Eds.). Medan: Madenatera.
- Mujiaty, Y., Saridawati, Novayanti, D., & Wijayanti, D. A. (2019). Penerapan Software Akuntansi Accurate V.5 Pada Pt. Cipta Karya Lestari Indah Jakarta. *Jurnal Aksara Public*, *3*(4), 202–208. Retrieved From Http://Aksarapublic.Com/Index.Php/Home/Article/View/363
- Rasmini, M., & Suryanto, S. (2018). Tinjauan Aplikasi Sistem Informasi Akuntansi. *Jurnal Ilmu Politik Dan Komunikasi*, *8*(2). Retrieved From Https://Ojs.Unikom.Ac.Id/Index.Php/Jipsi/Article/View/1334/945
- Riyadi, S., & Apriana, V. (2019). Penerapan Aplikasi Myob Untuk Pengolahan Data Akuntansi Studi Kasus: Pt. Quantum Electrindo Lestari. *Journal Of Chemical Information And Modeling*, *3*(9), 1689–1699. Retrieved From Http://E-Jurnal.Pelitanusantara.Ac.Id/Index.Php/Mantik/Article/View/626
- Setyo, A. D. (2019). *Penerapan Sistem Accurate Pada Arus Kas Di Cv. Anugrah Unika Mekanik Sidoarjo (Tahun 2017-2018)*. *02*(01), 1–13. Retrieved From Http://Jurnalfebi.Uinsby.Ac.Id/Index.Php/JAI/Article/View/153/134
- Siti Aisyah Siregar. (2019). *Tanya Jawab Akuntansi Dasar* . Retrieved From Https://Books.Google.Co.Id/Books?Id=W9jedwaaqbaj&Pg=PT27&Dq=Persamaan+Dasar+Akuntans i&Hl=Jv&Sa=X&Ved=0ahukewimipi4j8fpahvo4xmbhf9dbokq6weipzac#V=Onepage&Q=Persamaan Dasar Akuntansi&F=False
- Sochib. (2018). *Buku Ajar Pengantar Akuntansi*. Retrieved From Https://Books.Google.Co.Id/Books?Id=R-Bjdwaaqbaj&Pg=PA14&Dq=Persamaan+Akuntansi&Hl=Jv&Sa=X&Ved=0ahukewi18vcci8fpahwnf30 khtarbiuq6aeilzab#V=Onepage&Q=Persamaan Akuntansi&F=False
- Susanto, A. (2017). *Sistem Informasi Akuntansi - Pemahaman Konsep Secara Terpadu* (1st Ed.). Bandung: Lingga Jaya.
- Susmiandini, D., & Wijaya, D. A. (2015). *Perancangan Sistem Informasi Akuntansi Penggajian Staf Pengajar (Pns) Pada Sekolah Menengah Kejuruan (Smk) Negeri 2 Rangkasbitung*. *3*(2), 109–120. Retrieved From Https://Jurnalstie.Latansamashiro.Ac.Id/Index.Php/JSAB/Article/View/45
- Wijaya, A. W. (2019). *Manualbook ACCURATE 5 Lengkap – ACCURATE RESMI*. Retrieved From Https://Www.Accuratego.Id/Manualbook-Accurate-5/